## **Como utilizar a permissão de visualizar a Lucratividade Pedido/Produto?**

Produto: Pedido de Venda

Importante

Versão: A partir da v 20.100.00

Atualmente o parâmetro para **Habilitar Visualização de Margem Lucratividade** é geral, tanto para o **pe dido** como para o **produto.**

Separamos a permissão por **RCA** para que seja visualizada apenas a **Lucratividade do Produto** ou a **Lucratividade do Pedido.**

Para habilitar os mesmos, basta ir no **Portal Admin**, selecionar um **RCA,** e habilitar na aba **Permissões:**

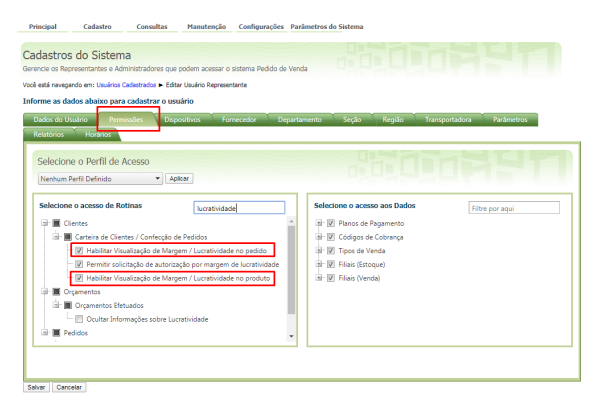

Na **APK,** o resultado será este:

**Lucratividade do Pedido.**

## Artigos Relacionados

- [Status de Entrega](https://basedeconhecimento.maximatech.com.br/display/BMX/Status+de+Entrega)
- [Como consultar os motivos de](https://basedeconhecimento.maximatech.com.br/pages/viewpage.action?pageId=4653407)  [não venda para o Pré Pedido?](https://basedeconhecimento.maximatech.com.br/pages/viewpage.action?pageId=4653407) [Número do pedido do cliente](https://basedeconhecimento.maximatech.com.br/pages/viewpage.action?pageId=76972184)
- [no item](https://basedeconhecimento.maximatech.com.br/pages/viewpage.action?pageId=76972184) [Como Ocultar o valor de](https://basedeconhecimento.maximatech.com.br/pages/viewpage.action?pageId=87130681)
- [acréscimo ao enviar pedido](https://basedeconhecimento.maximatech.com.br/pages/viewpage.action?pageId=87130681)  [por e-mail em pdf](https://basedeconhecimento.maximatech.com.br/pages/viewpage.action?pageId=87130681)
- [Como habilitar e configurar o](https://basedeconhecimento.maximatech.com.br/pages/viewpage.action?pageId=18153757)  [pré pedido no maxPedido?](https://basedeconhecimento.maximatech.com.br/pages/viewpage.action?pageId=18153757)

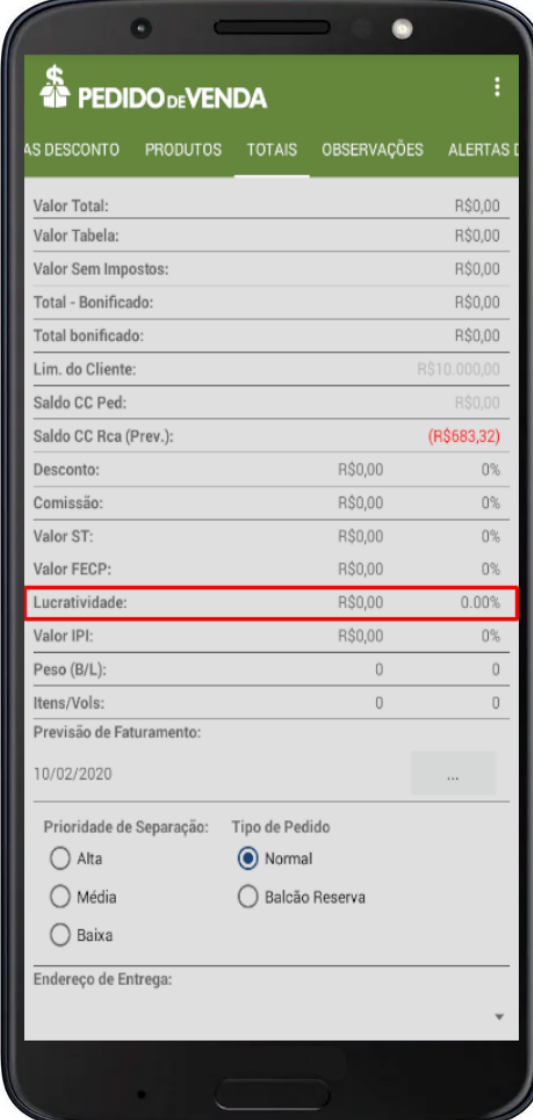

**Lucratividade do Produto.**

## 197 - BASE PARA MAQUIAGEM

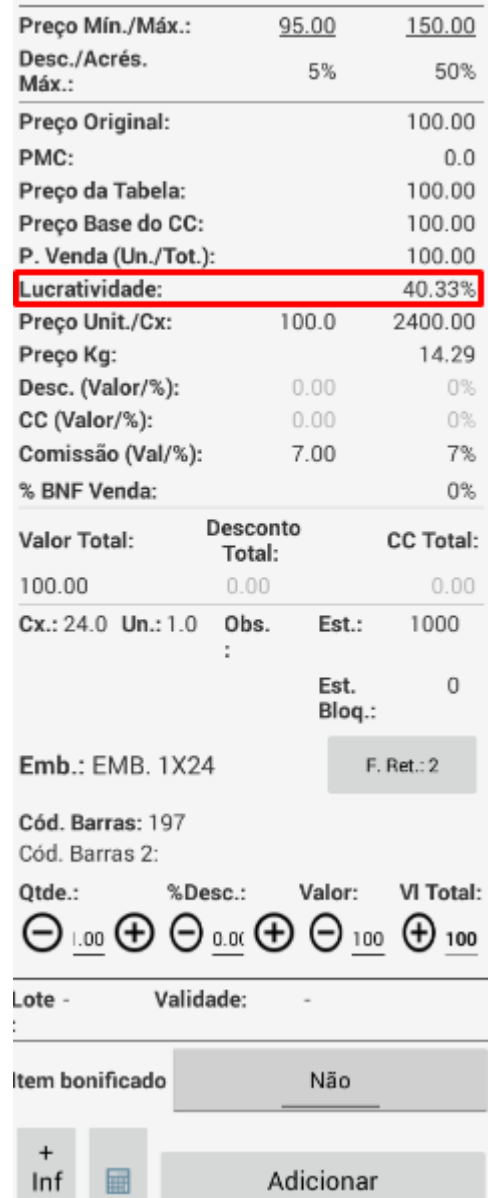

Artigo sugerido pelo analista Lucas Moura.

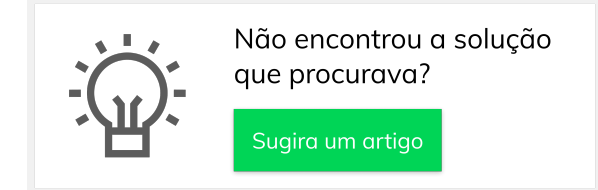